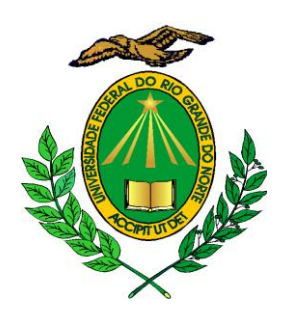

**MINISTÉRIO DA EDUCAÇÃO UNIVERSIDADE FEDERAL DO RIO GRANDE DO NORTE PRÓ-REITORIA DE GRADUAÇÃO DIRETORIA DE ADMINISTRAÇÃO E CONTROLE ACADÊMICO SETOR DE ADMISSÃO E CADASTRO CGC: 24.365.710/0001-83 Campus Universitário – Reitoria, Lagoa Nova**

> **Natal/RN – CEP: 59072-970 (084) 3342-2299 – e-mail: admissaoecadastro@prograd.ufrn.br**

### **NOVO PROCESSO ELETRÔNICO DE APROVEITAMENTOS**

A UFRN avança para cumprir os requisitos dos decretos nº 8.539, de 08 de outubro de 2015 e nº 9.094, de 17 de julho de 2017, relativos à implantação de processos eletrônicos nas instituições públicas e a simplificação do atendimento prestado aos usuários dos serviços públicos, respectivamente. Dessa forma, **a Pró-Reitoria de Graduação** (PROGRAD), em parceria com a **Superintendência de Informática** (SINFO) e a **Secretaria de Gestão de Projetos** (SGP), **Pró-Reitoria de Gestão de Pessoas** (PROGESP) e **Diretoria de Gestão da Informação** (DGI) trabalham na implantação do processo eletrônico de aproveitamento de estudos.

O Decreto nº 8.539, de 8 de outubro de 2015, Dispõe sobre o uso do meio eletrônico para a realização do processo administrativo no âmbito dos órgãos e das entidades da administração pública federal direta, autárquica e fundacional. Por essa nova regulamentação, as instituições públicas têm até outubro de 2018 para **tornar seus processos em meio eletrônico**, prezando pela eficiência, eficácia e efetividade no acesso.

O Decreto nº 9.094, de 17 de julho de 2017, fala da **simplificação do atendimento** ao público na prestação de serviços e atendimento. Faz **dispensa ao reconhecimento de firma e autenticação de documentos**. Desta forma, há a presunção de boa fé no recebimento de documentos. Assim, documentos do próprio órgão ou em base de dados oficiais e disponíveis, não poderão ser cobrados do interessado.

Nesse sentido, foram lançadas as **turmas de capacitação** "CAP - Novo Processo Eletrônico: Aproveitamento de Estudos" nas cidades de Natal, Caicó, Currais Novos e Santa Cruz, com objetivo de orientar técnico administrativos, docentes e funcionários que trabalham em coordenações de cursos, departamentos e demais unidades sobre a implantação de processos eletrônicos de aproveitamentos.

As capacitações tem a finalidade de orientar sobre os novos procedimentos em aproveitamentos e incorporação de estudos que irão vigorar a partir do dia 02 de maio de 2018. Solicitações de aproveitamentos de estudos da UFRN de outras instituições e de incorporações de estudos passarão a ser totalmente eletrônicas, com uso do SIGAA e Mesa Virtual (SIPAC). Os processos físicos em papel deixarão de ser utilizados.

### *O que é Aproveitamento de Estudos?*

São estudos que podem ser aproveitados na UFRN e que foram realizados por estudantes em instituições de ensino superior, nacionais ou estrangeiras. (Art. 270, Regulamento dos Cursos de Graduação).

### Pré-Requisitos:

- Estudos realizados antes do período letivo de ingresso do estudante na UFRN.

- Atividades somente coletivas podem ser aproveitadas.

- Aproveitamentos de cursos de graduação ou pós-graduação (sentido estrito) e com reconhecimento ou autorização.

- É de competência da coordenação do curso do discente apreciar o pedido.

- O conteúdo e carga horária deve ser maior ou igual a 75%, podendo haver combinação de vários componentes.

- O componente bloco, somente aproveita o bloco inteiro. Não há aproveitamento de subunidades.

### *O que é Incorporação de Estudos?*

São os estudos realizados por estudantes com permissão para cursar componentes curriculares em mobilidade podendo ser incorporados ao seu histórico escolar. (Art. 275, Regulamento dos Cursos de Graduação).

### Pré-Requisitos:

- É necessário que tenha acontecido a mobilidade.

- É de competência da coordenação do curso do discente apreciar o pedido.

- Não leva em conta 75% de conteúdo e carga horária.

- Pode haver incorporação de qualquer atividade, coletiva ou individual.

- Deve haver a integralização do componente com o respectivo período letivo de afastamento na mobilidade.

### *PROCESSOS ELETRÔNICOS DE APROVEITAMENTOS E INCORPORAÇÃO DE ESTUDOS*

#### **Portal do Discente - SIGAA**

O discente e coordenador de curso terão disponibilizados em seus portais, no SIGAA, as localizações e opções:

- Portal do Discente: aba **Ensino**
- Portal da Coordenação: aba **Aluno**

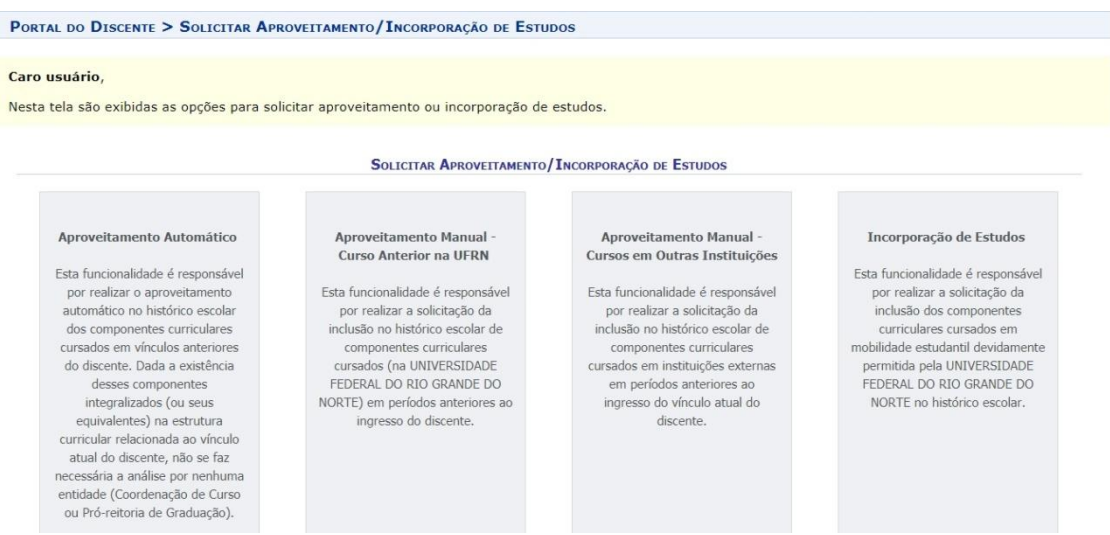

**Figura 1**: escolha das opções de aproveitamentos/incorporações.

- Aproveitamento Automático: disponível para discentes que já tenham tido outros vínculos anteriores de graduação. Esta opção permite o aproveitamento automático com disciplinas que tenham o mesmo código ou equivalentes ao curso atual do aluno. Este tipo de solicitação não passa pela coordenação do curso.

- Aproveitamento Manual – Curso Anterior na UFRN: permite ao discente solicitar aproveitamento de componentes pagos em outros vínculos anteriores da UFRN, componentes com códigos diversos e sem equivalências.

- Aproveitamento Manual – Cursos em Outras Instituições: permite ao discente solicitar aproveitamento de componentes pagos em outros vínculos anteriores e de outras instituições. Esta opção também deve ser usada quando discente deseja aproveitar componentes da UFRN e de outras instituições ao mesmo tempo.

- Incorporação de Estudos: permite o discente solicitar a inclusão de componentes curriculares cursados em processo de mobilidade, autorizado pela UFRN.

a) **Aproveitamento Automático**: permite a escolha do vínculo que se deseja realizar o aproveitamento e, posteriormente, a escolha dos componentes do curso de origem e a vinculação aos componentes da sua estrutura curricular que queira aproveitar.

| PORTAL DO DISCENTE > APROVEITAMENTO AUTOMÁTICO DE ESTUDOS           |                 |         |                                                                                                    |           |   |
|---------------------------------------------------------------------|-----------------|---------|----------------------------------------------------------------------------------------------------|-----------|---|
|                                                                     |                 |         | Estes são os vínculos anteriores do discente selecionado. Selecione um deles para que os componentes pagos possam ser aproveitados. |           |   |
| Discente: 2014060944 - WENDELL DE OLIVEIRA MIRANDA<br>Status: ATIVO |                 |         | Matriz Curricular: CIÊNCIAS CONTABEIS - NATAL - BACHARELADO - Presencial - N<br>Selecionar o Vínculo                                |           |   |
|                                                                     |                 |         | <b>REGISTROS DE DISCENTES COM MESMO CPF</b>                                                                                         |           |   |
| <b>Discente</b>                                                     | <b>Status</b>   | Tipo    | Curso                                                                                                    | Currículo |   |
| WENDELL DE OLIVEIRA MIRANDA                                         | <b>EXCLUÍDO</b> | REGULAR | CIÊNCIAS CONTÁBEIS - NATAL - BACHARELADO - Presencial - N                                                                           | 03        | 6 |
| 200623222 - WENDELL DE OLIVEIRA MIRANDA                             | CANCELADO       | REGULAR | ENGENHARIA QUÍMICA - NATAL - BACHARELADO - Presencial - MTN                                                                         | 04        |   |
|                                                                     |                 |         | << Voltar<br>Cancelar                                                                                                    |           |   |

**Figura 2**: escolha do vínculo.

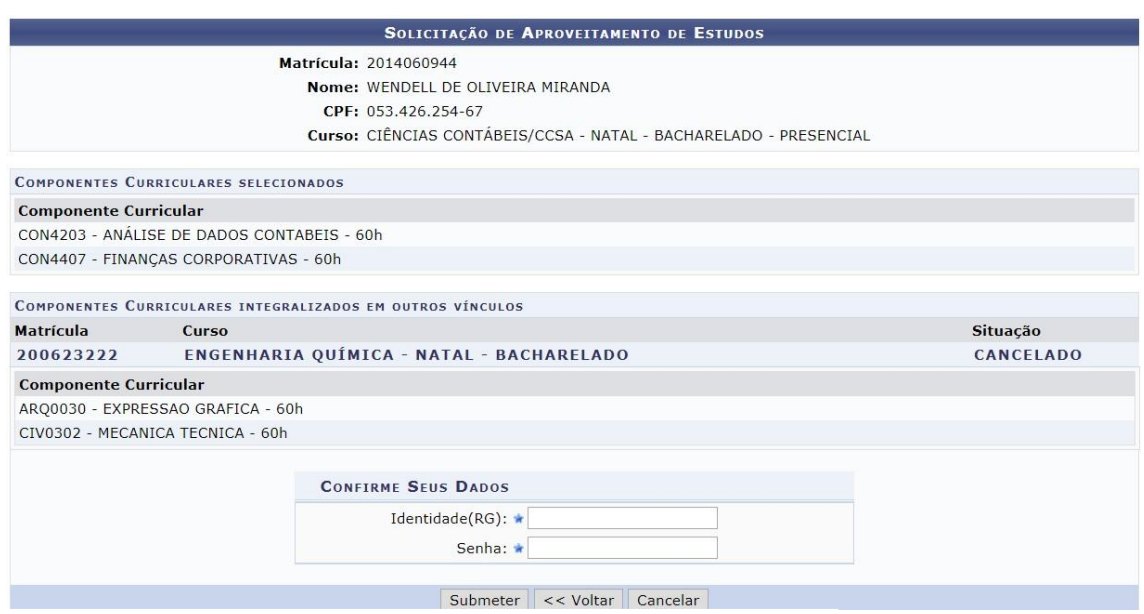

**Figura 3**: escolha dos componentes e confirmação.

b) **Aproveitamento Manual – Curso Anterior na UFRN**: permite a escolha do vínculo antigo que tenha cursado na UFRN e os componentes que tenha pago e queira utiliza-los para aproveitamento. Logo em seguida, é necessário fazer a vinculação com as disciplinas do curso atual que tenha intenção de aproveitar.

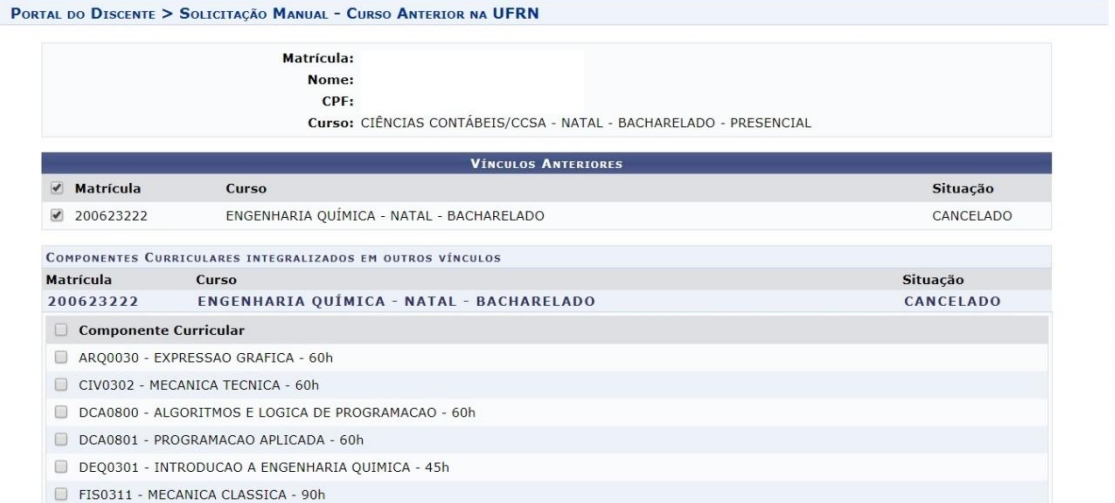

**Figura 4**: escolha do vínculo antigo e dos componentes cursados.

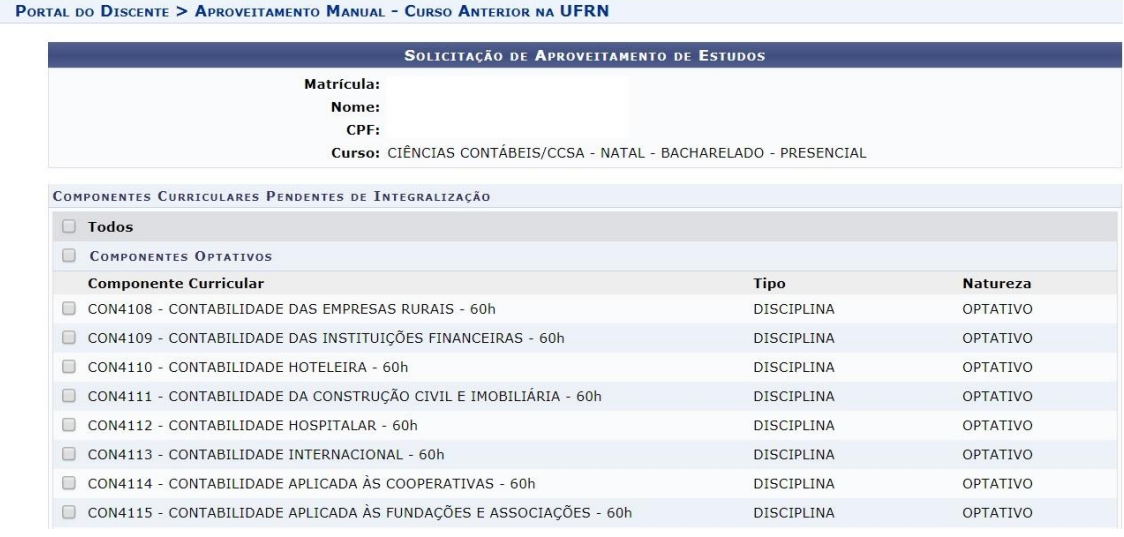

**Figura 5**: escolha dos componentes a serem aproveitados.

c) **Aproveitamento Manual – Cursos em Outras Instituições**: nessa opção, o discente deve anexar seu histórico do curso anterior e o reconhecimento do curso (caso não tenha no histórico), os programas das disciplinas, a tradução oficial (caso tenha cursado numa instituição estrangeira); marcar as disciplinas de seu currículo atual que deseja que sejam aproveitadas (tendo a opção de marcar todas do currículo); associar cada disciplina que queira aproveitar a pelo menos que já havia pago, anexando e adicionando seu respectivo programa. Caso o discente tenha selecionado várias disciplinas da UFRN, mas não todas, será necessário vincular a cada disciplina selecionada o programa do componente pago fora da instituição.

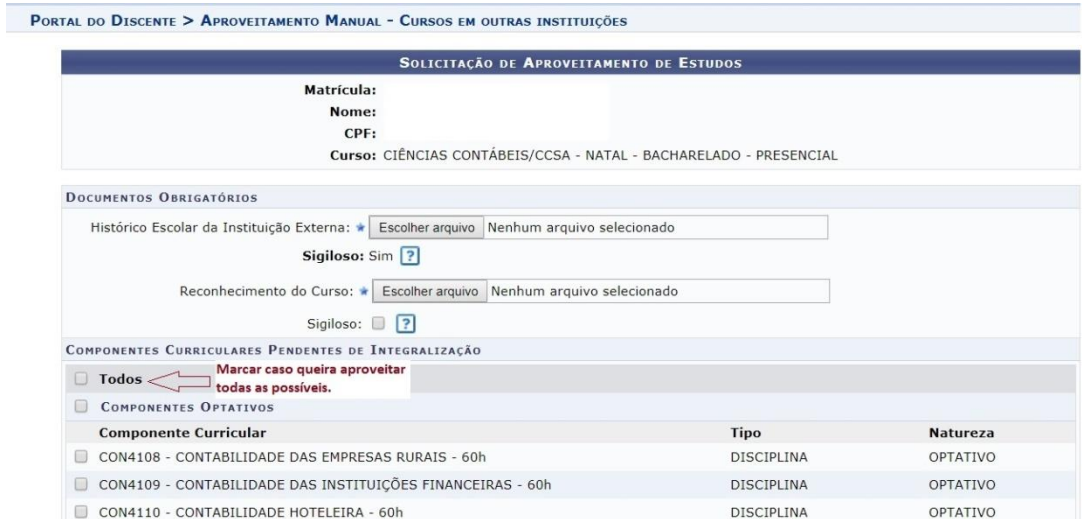

**Figura 6**: anexar histórico, reconhecimento e escolha dos componentes a serem aproveitados.

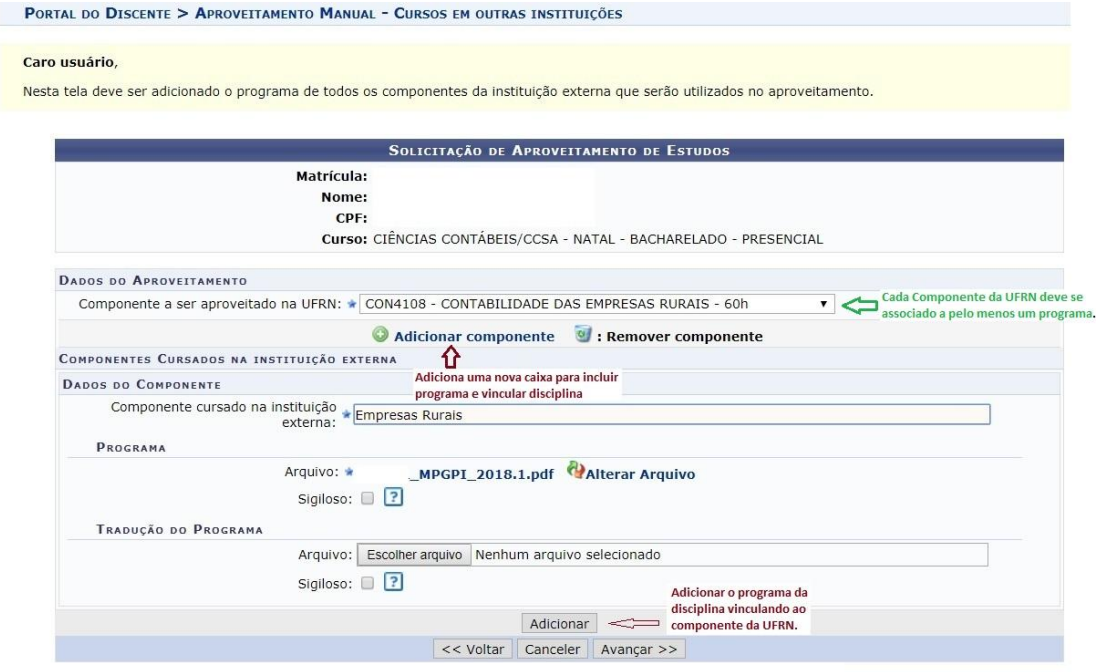

**Figura 7**: associação dos componentes aos programas.

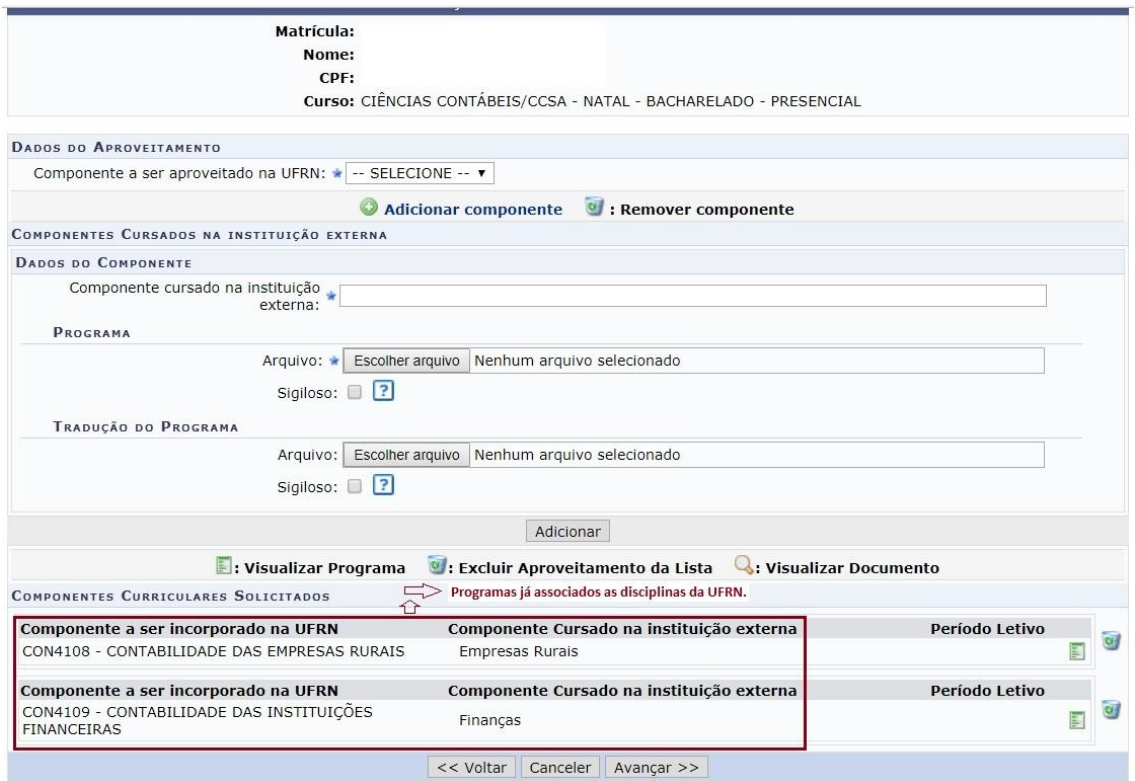

**Figura 8**: programas associados aos componentes da UFRN.

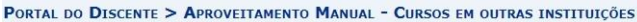

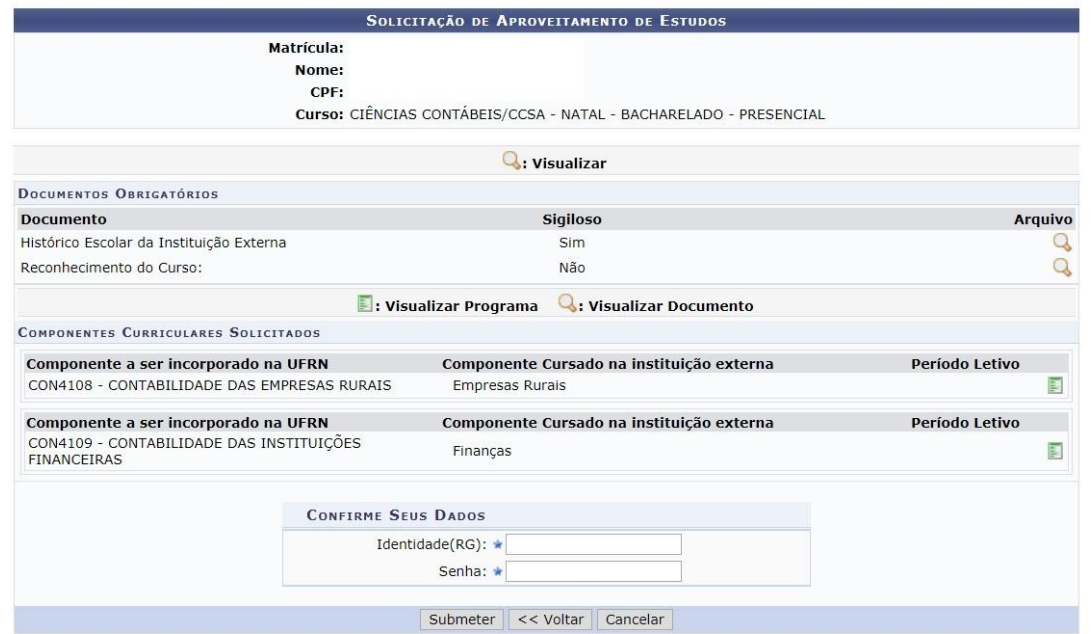

**Figura 9**: confirmação da solicitação de aproveitamento.

d) Incorporação de Estudos: essa opção estará disponível somente para discentes que tenham realizado algum tipo de mobilidade acadêmica e que esteja cadastrada no SIGAA. O discente deve informar as disciplinas da UFRN a serem incorporadas; os componentes cursados fora, informando o período em que foi cursado e anexar o programa do componente pago.

Incorporação de Estudos SOLICITAÇÃO DE INCORPORAÇÃO DE ESTUDOS Matrícula: Nome: CPF: Curso: CIÊNCIAS CONTÁBEIS/CCSA - NATAL - BACHARELADO - PRESENCIAL REGISTROS DE MOBILIDADE ESTUDANTIL Ano-Período Instituição Tipo 2015.2 à 2015.2 Externa UNIVERSIDADE DE PORTO **HISTÓRICO** Histórico Escolar da Instituição Escolher arquivo | Escolher arquivo | Manufal que a Anexar histórico da instituição em que cursou a mobilidade. Sigiloso: Sim ? **DADOS DO APROVEITAMENTO** Componente a ser incorporado na WERN: (Componente a ser incorporado na UFRN) Adicionar componente of : Remover componente COMPONENTES CURSADOS NA INSTITUIÇÃO DE MOBILIDADE ACADÊMICA **DADOS DO COMPONENTE** Componente cursado na instituição  $\ast$  (Nome do componente cursado na mobilidade) de Mobilidade Acadêmica:  $\ast$ (Período em que o componete foi cursado) Período Letivo: \* PROGRAMA Escolher arquivo Nenhum arquivo selecionado Arquivo: ■ 2 介 Siniloso: Anexar programa do componente pago na mobilidade. TRADUÇÃO DO PROGRAMA Escolher arquivo Nenhum arquivo selecionado Arquivo: Sigiloso:  $\Box$ ?

**Figura 10**: tela de preenchimento – incorporação de estudos.

### **Portal da Coordenação de Graduação - SIGAA**

As solicitações de aproveitamento ou incorporações de estudos serão feitos pelo discente e serão visualizadas pelo Portal da Coordenação (SIGAA). Essas solicitações irão ser apreciadas pela coordenação (secretário, coordenador ou vice coordenador), podendo ser aceitas, negadas e devolvidas para o discente.

As Coordenações de Cursos podem receber as solicitações e atender segundo cada situação:

- Pendente de Autuação: a solicitação atende os quesitos, apresenta os documentos necessários para avaliação e se enquadra no tipo de solicitação. A solicitação fica apta (pendente de autuação) para ser autuada e transformada em processo virtual. Posteriormente, o coordenação pode autuar o pedido e dar prosseguimento ao processo do aluno na Mesa Virtual. Para autuar o processo, deve-se ir ir na aba"Aluno", opção "gerenciar Solicitações de Aproveitamentos".

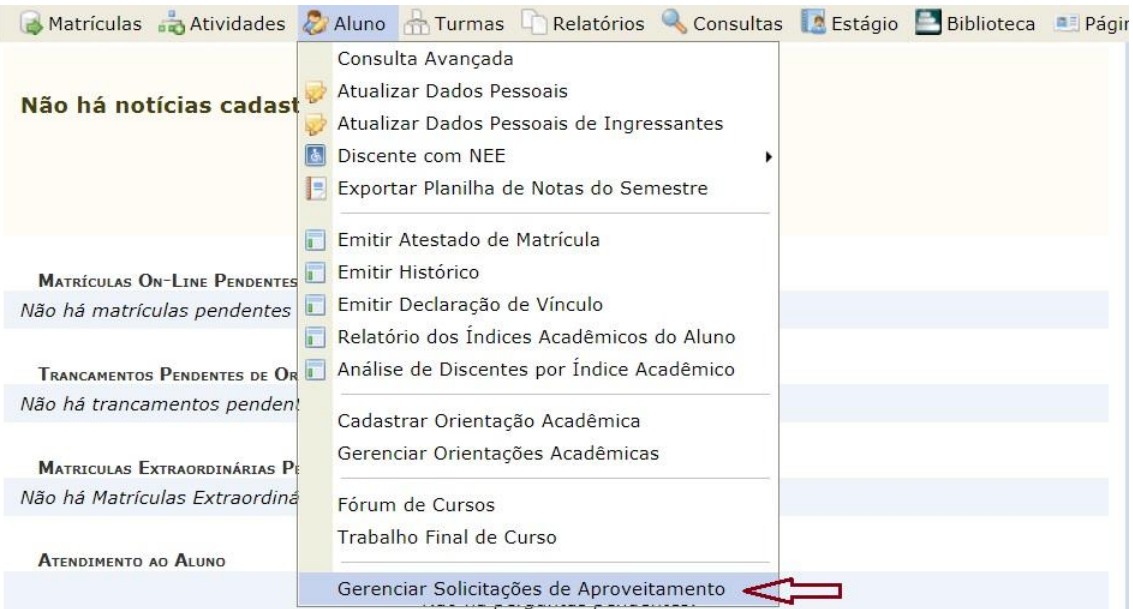

**Figura 11**: portal da coordenação – gerenciar solicitações de aproveitamentos.

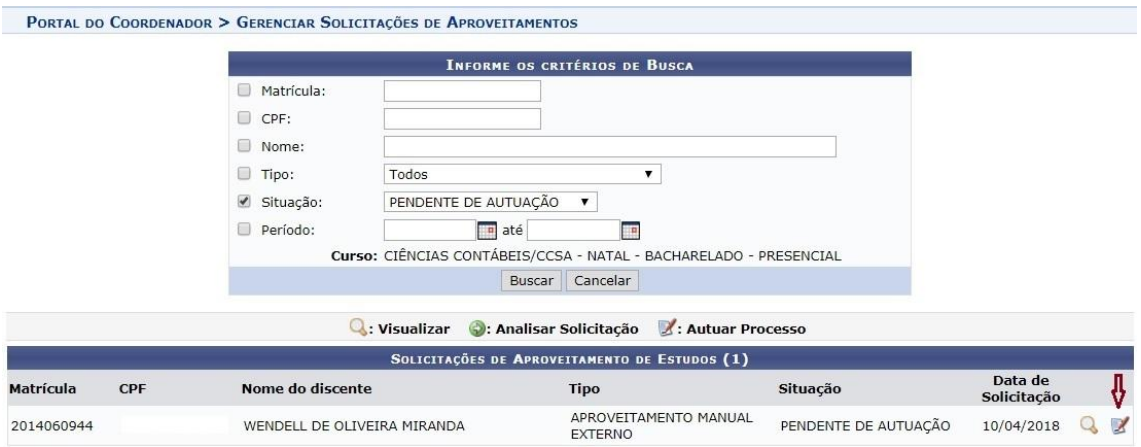

**Figura 12**: portal da coordenação – autuação de solicitações.

- Devolvida para Ajustes: a solicitação tem algum tipo de falta ou pendência documental ou algum documento não está legível ou claro o suficiente.

- Negada: a solicitação feita não atende os pré-requisitos ou não se enquadra no tipo de pedido requerido.

### **Mesa Virtual - SIPAC**

Logo ao entrar no SIPAC, deve-se certificar que está no vínculo da Coordenação do Curso ou mudar o vínculo:

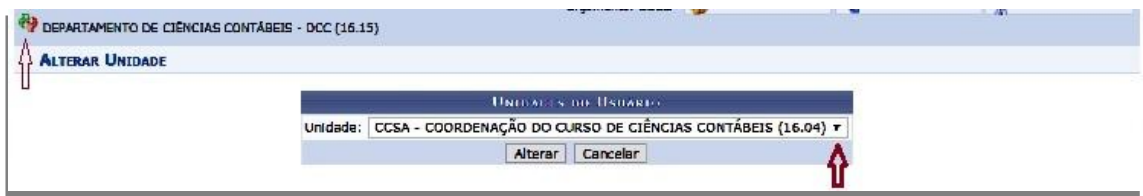

**Figura 13**: escolha do vínculo.

Certificando-se de que se encontra no Portal da Coordenação, pode-se clicar em Módulos e, posteriormente, protocolo, seguido de Mesa Virtual:

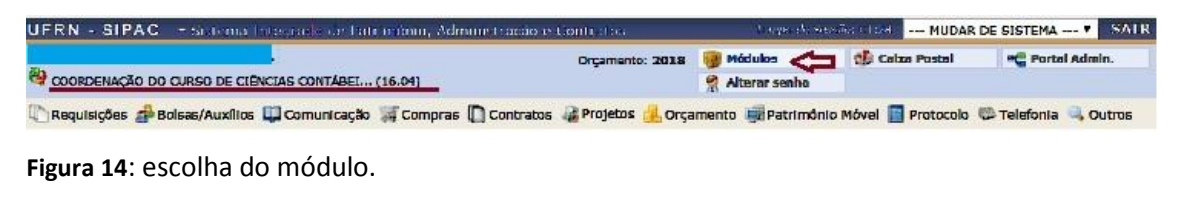

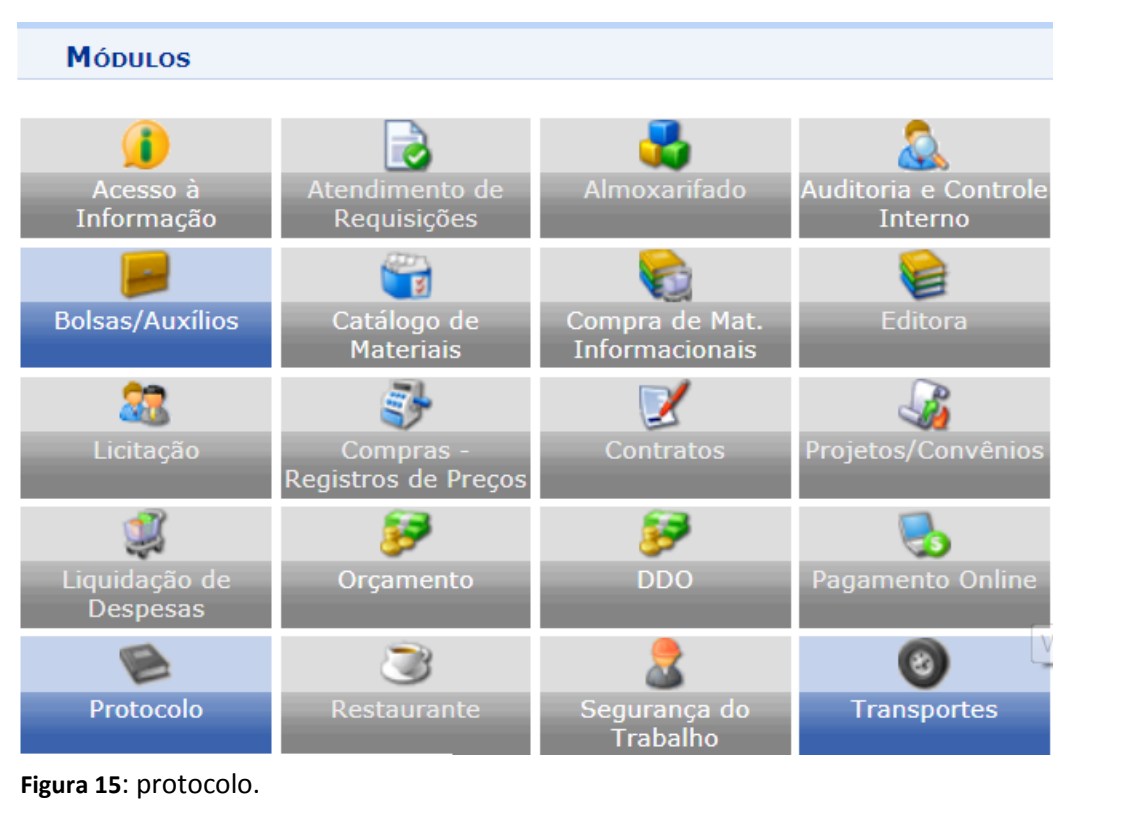

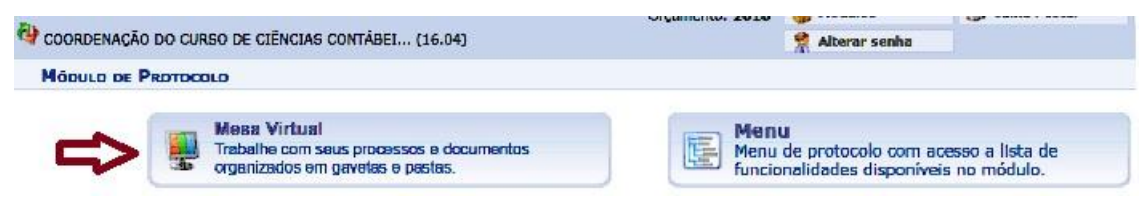

**Figura 16**: escolha da mesa virtual.

Depois de acessar a mesa virtual, procure acessar os processos já na sua unidade. As solicitações de aproveitamentos/incorporações aceitas pela coordenação, já criaram processos virtuais presentes na unidade.

| <b>NODULO DE PROTOCOLO &gt; MESA VIRTUAL</b>       |                                                             |                             |                      |                  |                |                         |
|----------------------------------------------------|-------------------------------------------------------------|-----------------------------|----------------------|------------------|----------------|-------------------------|
| Processos<br><b>Documentos</b><br><b>Despachos</b> | Arquivo<br>Consultas/Relatórios<br><b>Memorandos</b>        |                             |                      |                  |                |                         |
| L.<br><b>MESA VIRTUAL</b>                          |                                                             |                             | PROCESSOS NA UNIDADE |                  |                |                         |
| □<br>۰<br><b>TODOS</b><br>▼                        | д<br>TODOS DA UNIDADE                                       | v                           |                      |                  | TH LROS        | $\overline{\mathbf{w}}$ |
| $34 - 2$<br>$\triangleright$ TODOS                 | 25<br>٠<br>Mostrar<br><b>Processos</b>                      | <b>0 Items Selecionados</b> | c                    | Q<br>脑           | ◉,<br>鄙<br>A   | ₿                       |
|                                                    | Processo                                                    | Equipe                      | <b>Prazo</b>         | Natureza         | Situação       |                         |
|                                                    | 23077.058221/2017-35<br>Ω<br><b>EXERCÍCIOS DOMICILIARES</b> |                             | <b>INDEFINIDO</b>    | OSTENSIVO        | <b>B ATTVO</b> | ╤                       |
|                                                    | 23077.054561/2017-97<br>DS)<br><b>JUSTIFICATIVA</b>         | <b>START</b>                | <b>INDEFINIDO</b>    | <b>OSTENSIVO</b> | <b>O</b> ATIVO | $\equiv$                |
|                                                    | 23077.047387/2016-45<br>同<br><b>EXERCÍCIOS DOMICILIARES</b> | $-$                         | <b>INDEFINIDO</b>    | <b>OSTENSIVO</b> | <b>O ATTVO</b> | Ξ                       |
|                                                    | 23077.046611/2016-81<br><b>EXERCÍCIOS DOMICILIARES</b>      | ---                         | <b>INDEFINIDO</b>    | OSTENSIVO        | <b>B</b> ATTVO | Ξ                       |

**Figura 17**: mesa virtual e acesso aos processos na unidade.

Após atender e autuar a solicitação do discente, o processo é criado e já se encontra disponível na unidade. Temos as opções de **ver os documentos no processo**, **dar ciência** a alguém ou **atribuir um responsável** a ele, sendo da mesma unidade. Dar ciência de um processo pode incluir usuários de outras unidades (o usuário recebe um email), somente para ter acesso. Já atribuir um responsável, o usuário poderá movimentar, anexar, alterar documentos etc.

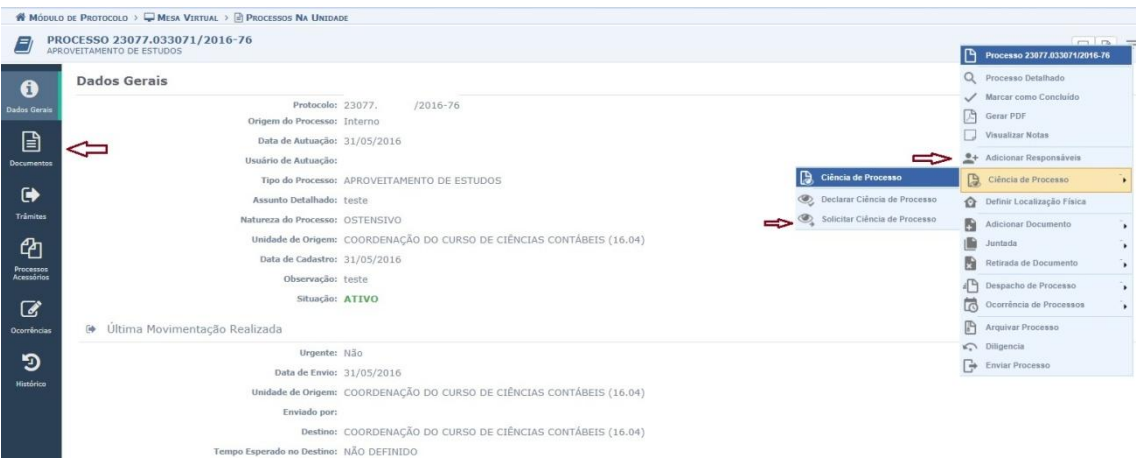

**Figura 18**: ciência e responsáveis pelo processo.

Dentre as opções mais usadas em processos de aproveitamento e incorporações de estudos é a anexação de um documento, despacho ou ficha de aproveitamento/incorporação. Na opção adicionar documento, é possível fazer um despacho para enviar para outras unidades, como também preencher a ficha de aproveitamento ou incorporação de estudos.

Sempre que for criar um documento e anexa-lo ao processo, esse documento precisa ter a autenticação de alguém. **Caso seja a ficha de aproveitamento ou incorporação de estudos, esses dois só podem ter a autenticação do coordenador ou vice coordenador de graduação.**

No caso das **fichas de aproveitamentos ou incorporação de estudos, há um modelo próprio que deve ser baixado pelo próprio sistema. Essas fichas modelos já vêm com padrões definidos e carregam dados do processo e do discente.** Sempre ao criar e anexar os documentos, é necessário indicar o usuário de autenticação. Caso o usuário de autenticação seja o próprio coordenador ou vice, já tem a possibilidade de autenticar do documento na mesma tela.

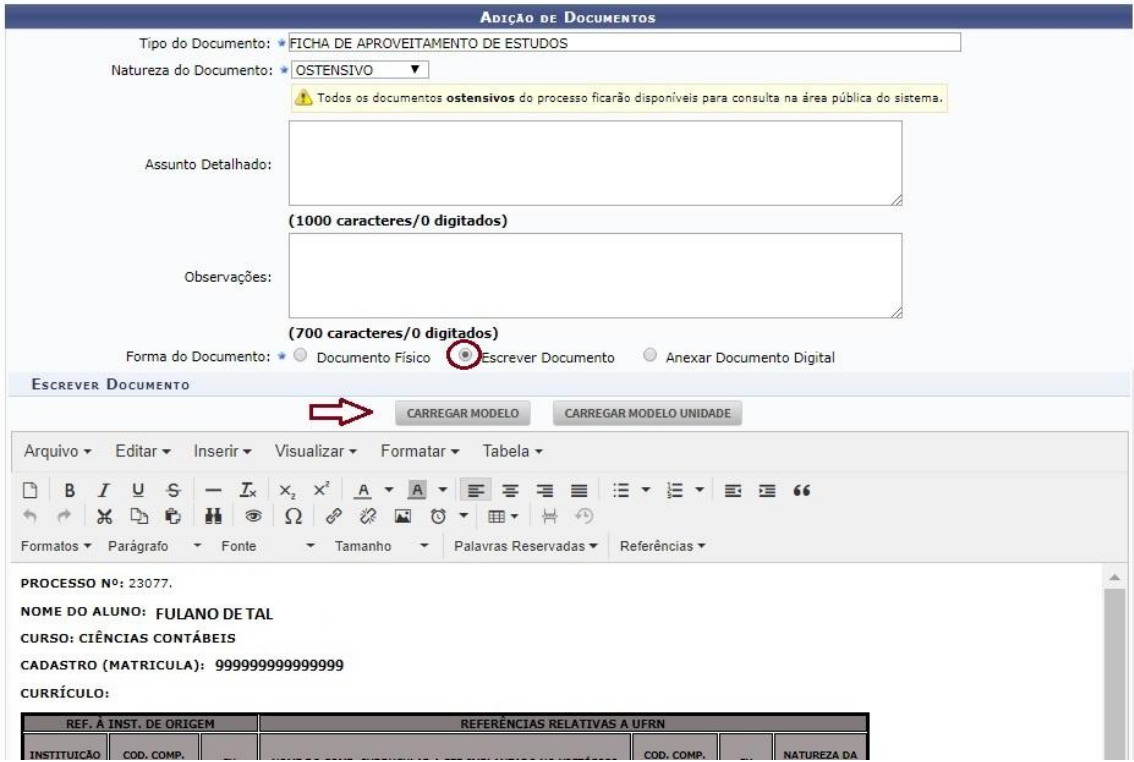

**Figura 19**: incluir novo documento e carregar modelos.

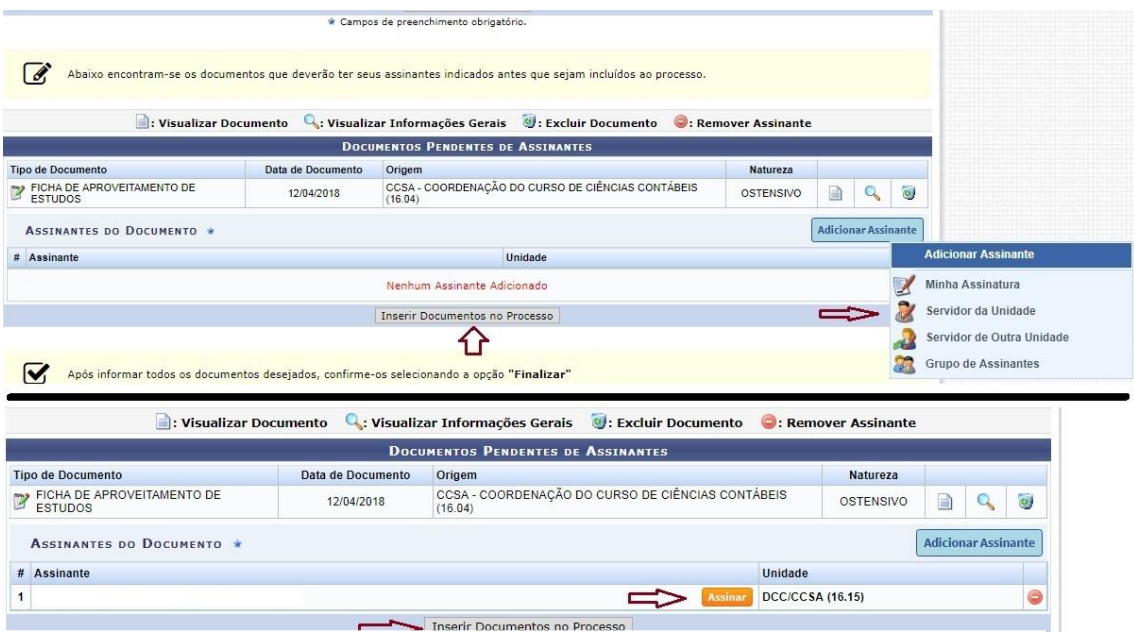

**Figura 20**: inserir documento e autenticação eletrônica.

Inserir novos documentos ao processo se torna necessário quando a Coordenação do Curso sente a necessidade de pedir opinião a outras unidades sobre a análise de componentes curriculares a serem aproveitados. Outras unidades podem ser consultadas, mas o parecer final e a ficha de aproveitamento ou incorporação de estudos são de responsabilidade da coordenação do curso, representada pelo coordenador ou vice.

Depois que o processo recebe a ficha de aproveitamento ou incorporação de estudos autenticada pelo coordenador ou vice, o processo deve ser encaminhado ao **Setor de Admissão e Cadastro (com exceção dos cursos de Caicó)**, na Diretoria de Administração e Controle Acadêmico, na PROGRAD. O **Setor de Admissão e Cadastro** tem numeração **11.03.02.02** para envio no SIPAC.

A Superintendência de informática desenvolveu alguns vídeos para orientar quanto ao uso da Mesa Virtual. O material está disponível no link abaixo:

[https://www.youtube.com/playlist?list=PL40pn0eg\\_dT4gsF43rv5ft-\\_iV483aNBk](https://www.youtube.com/playlist?list=PL40pn0eg_dT4gsF43rv5ft-_iV483aNBk)

### **Erros Mais Comuns:**

Com intuito de esclarecer sobre procedimentos e evitar erros frequentes, elencamos abaixo, os erros mais comuns encontrados nos processos de aproveitamentos e incorporações de estudos:

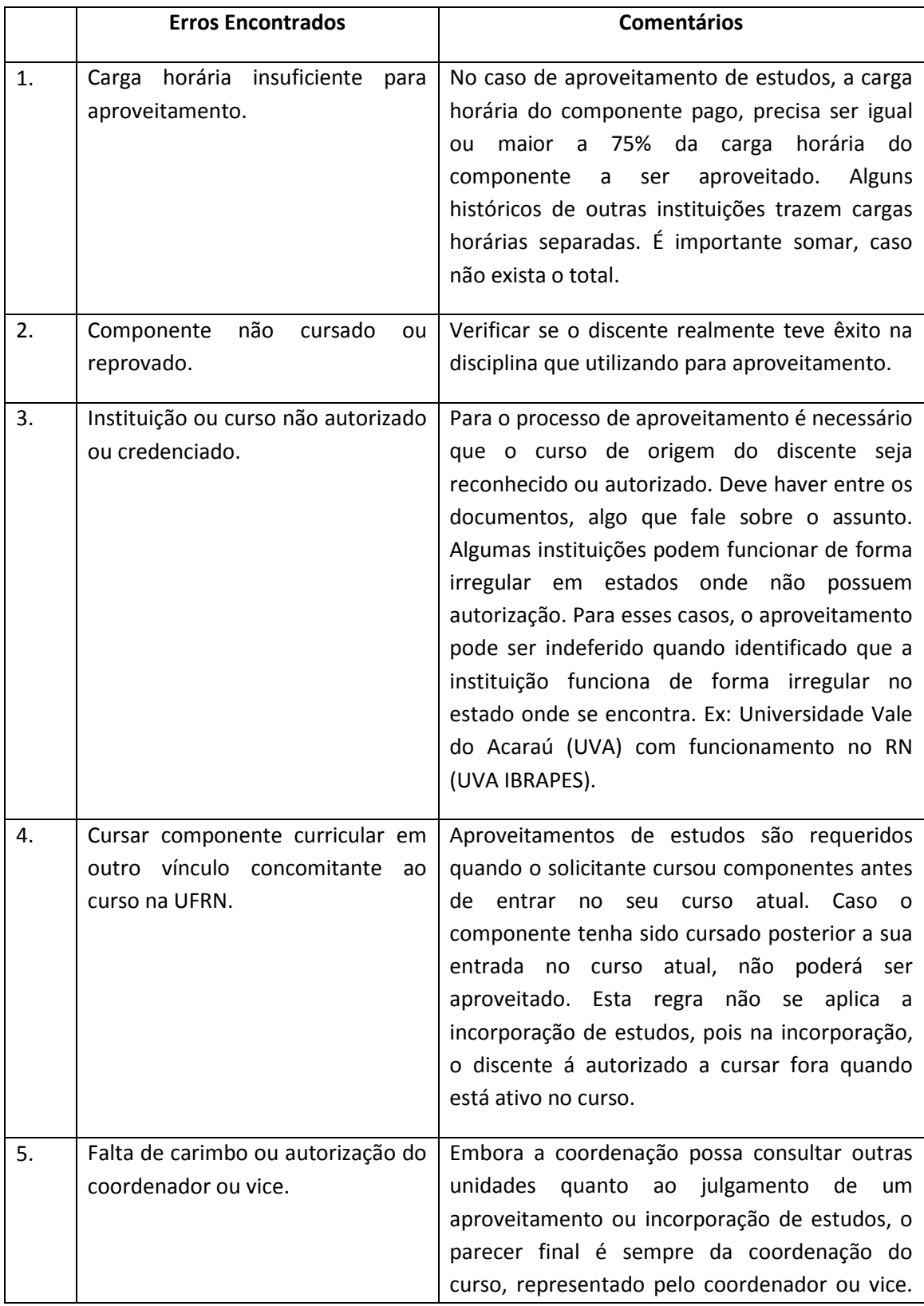

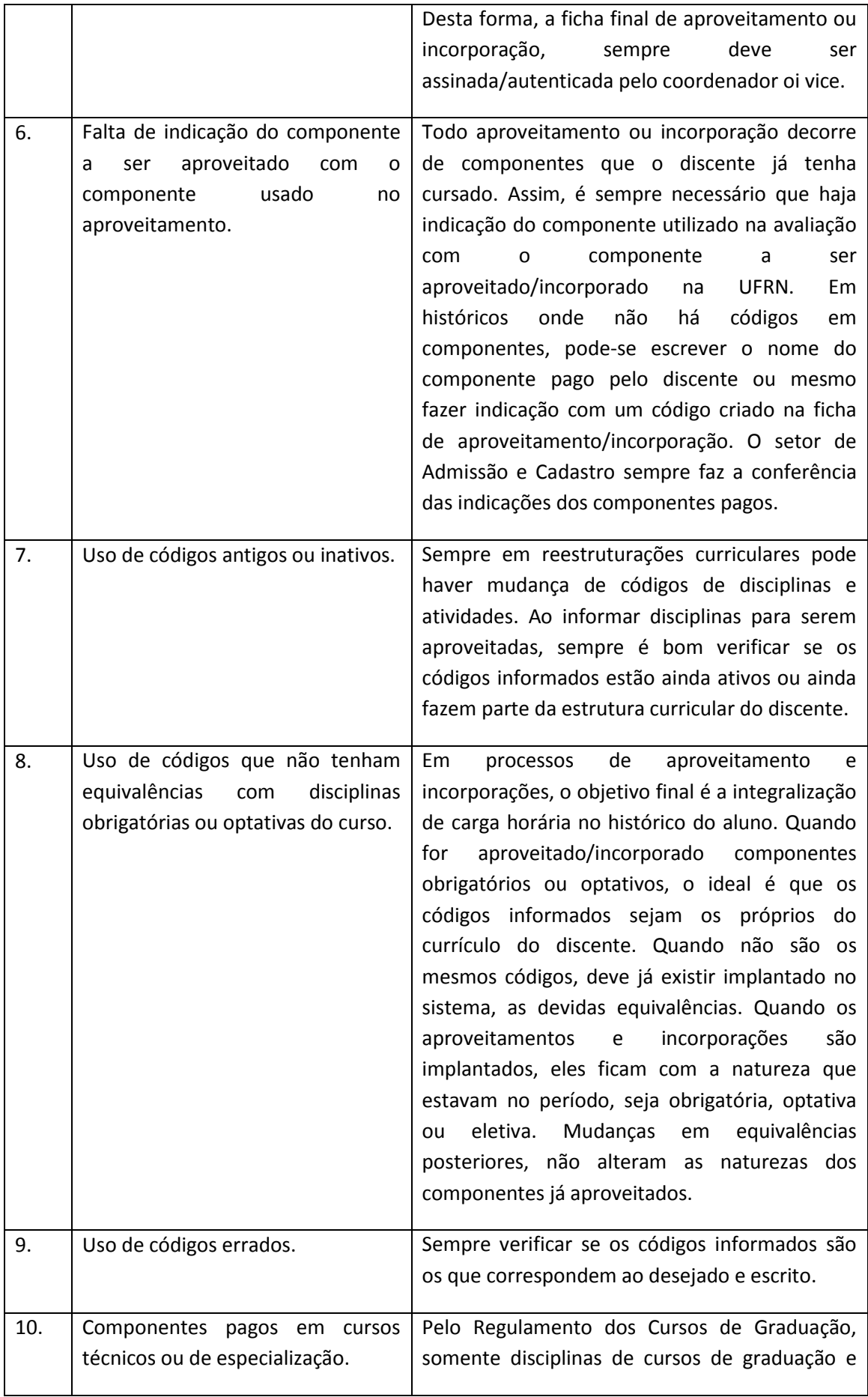

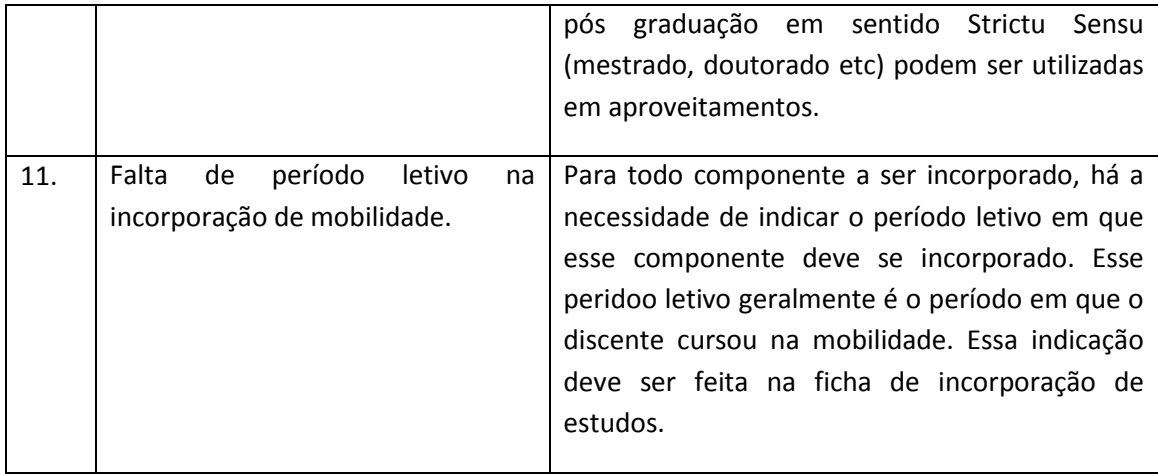

### **Dúvidas Frequentes:**

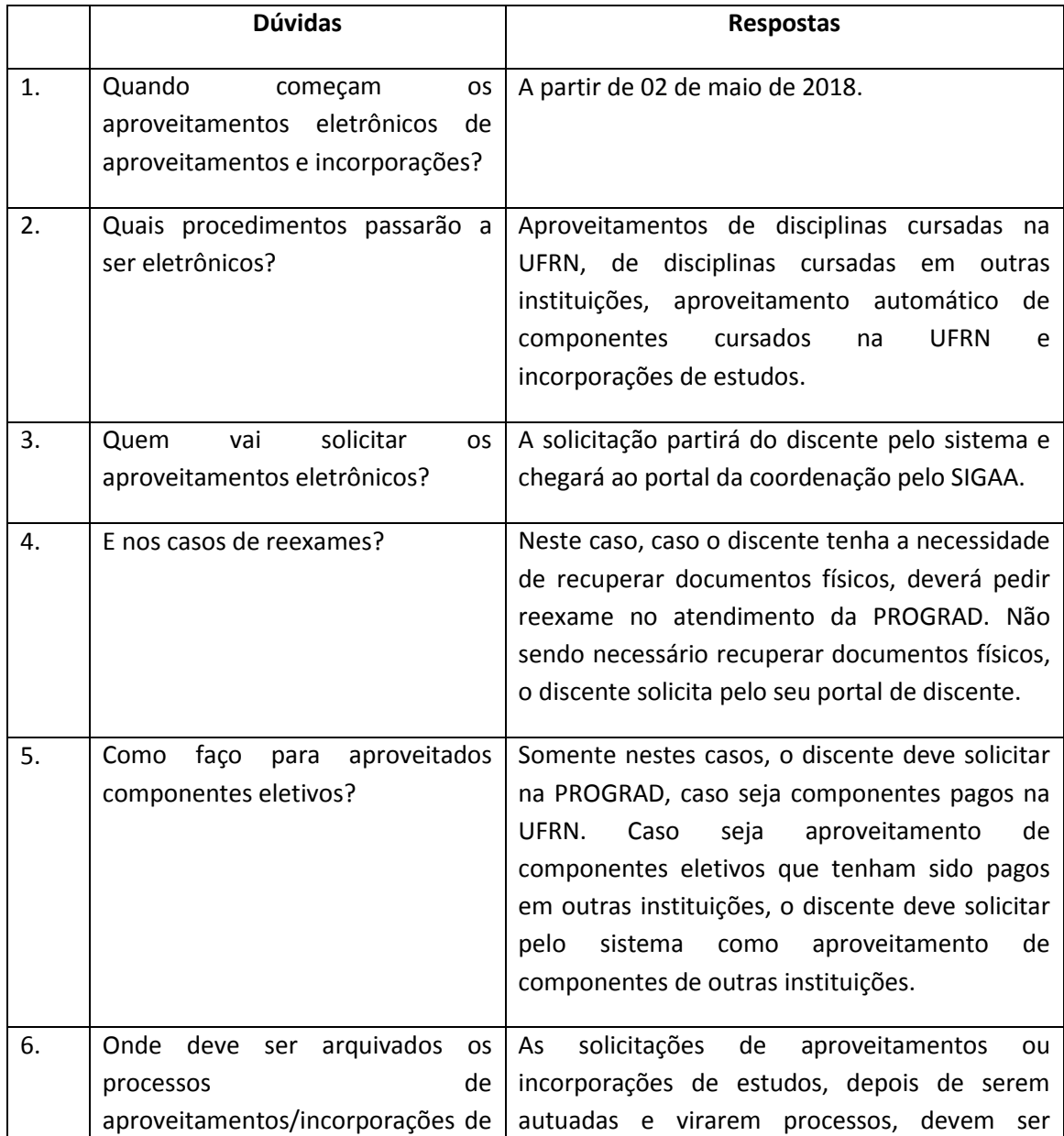

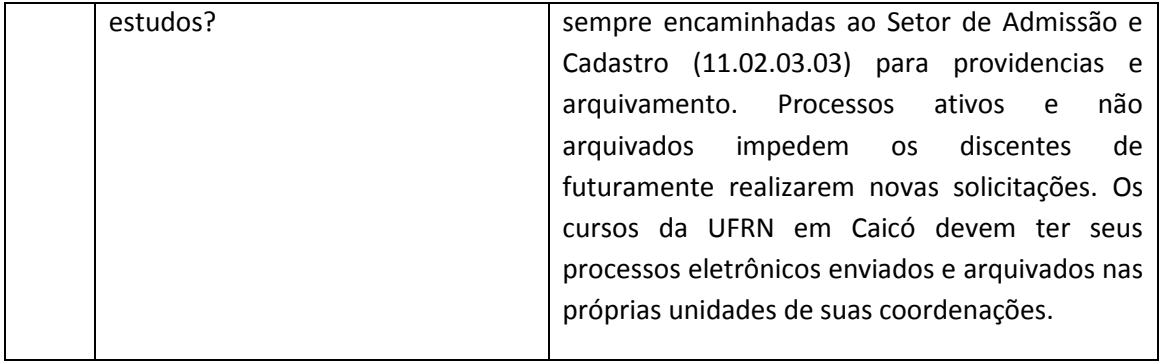

Universidade Federal do Rio Grande do Norte Pró-Reitoria de Graduação Diretoria de Administração e Controle Acadêmico Setor de Admissão e Cadastro

# **APROVEITAMENTO/INCORPORAÇÃODE ESTUDOS ELETRÔNICOS**

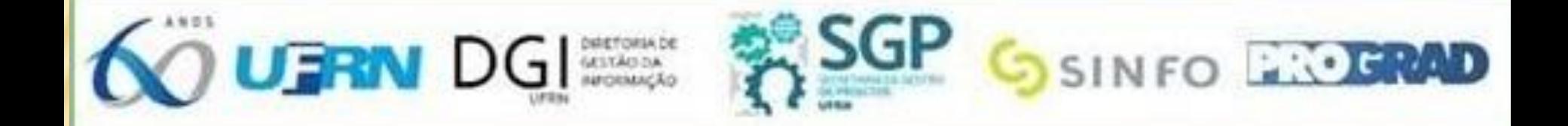

**ABRIL/18**

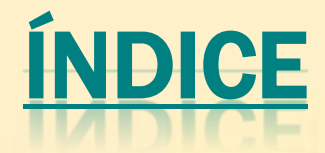

# -**- Contextualização e Regularização;** -**- Conceitos;** -**- Erros mais comuns;** -**- Dúvidas frequentes;** -**- Considerações Finais.**

# CONTEXTUALIZAÇÃO E REGULARIZAÇÃO

### *Decreto nº 8.539, de 8 de outubro de 2015:*

- **- Processo Administrativo – meio eletrônico;**
- -**- Segurança, transparência e economicidade;**
- -**- Sustentabilidade ambiental;**
- -**- Facilitar o acesso do cidadão;**
- -**- Prazo: outubro de 2018.**

# CONTEXTUALIZAÇÃO E REGULARIZAÇÃO

## **Decreto nº 9.094, de 17 de julho de 2017***:*

- -**- Simplificação no atendimento ao público;**
- -**- Boa fé;**
- -**- Reconhecimento de firma;**
- -**- Autenticação de documentos;**
- -**- Documentos de órgãos e base de dados oficial.**

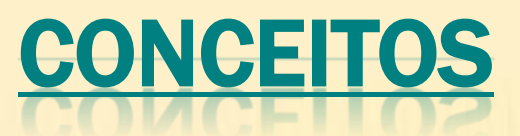

## **Aproveitamento de Estudos** *:*

- -*- Art. 270, Regulamento dos Cursos de Graduação).*
- -*- Antes do período de ingresso;*
- -*- Disciplinas, módulos, blocos, atividades coletivas;*
- -*- Graduação, pós (sentido estrito);*
- -*- Reconhecimento/autorização;*
- -**- Conteúdo e carga horária: >=75%;**
- -**- Competência da análise é da coordenação.**

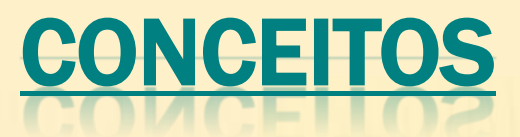

## **Aproveitamento de Estudos** *:*

- **- Combinações;**
- **- Bloco/subunidades;**
- **- IES com restrições.**

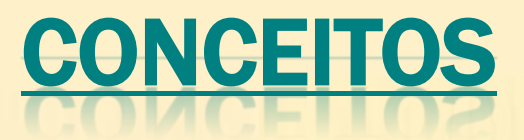

## **Incorporação de Estudos** *:*

- *- Art. 275, Regulamento dos Cursos de Graduação).*
- **- Mobilidade autorizada.**
- **- Não necessita dos 75%.**
- **- Disciplina, módulo, atividade e bloco.**
- **- Integralização com período letivo.**

# ERROS MAIS COMUNS

- -**- CH insuficiente;**
- -*- Comp. não cursado/reprovado;*
- -*- Falta reconhecimento/autorização;*
- -*- Vínculo concomitante;*
- -*- Autorização do coordenador/vice;*
- -*- Falta de indicação do componente cursado;*
- -*- Códigos inativos ou antigos;*
- -*- Códigos sem equivalências;*

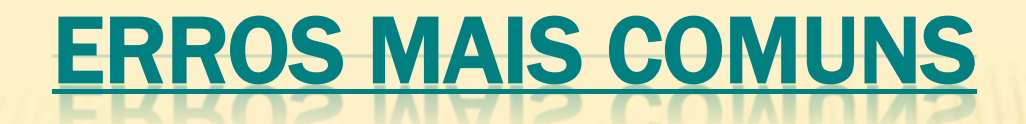

- -**- Códigos errados;**
- -*- Componentes de cursos técnicos ou especializações;*
- -*- Incorporação: falta de período.*

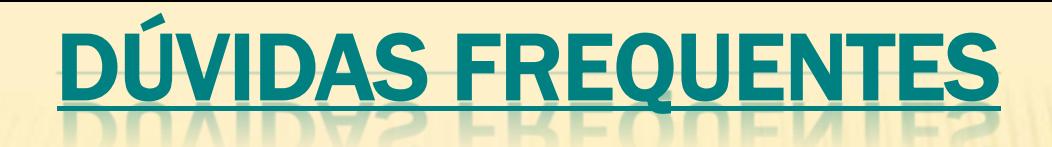

- -**- Quando começam os aproveitamentos eletrônicos?**
- -*-* **Quais passarão a ser eletrônicos?**
- -**- De onde partirá o aproveitamento?**
- -**- E os reexames?**
- -**- E os componentes eletivos?**
- -**- Onde arquivar os processos?**
- -**- Prazos?**

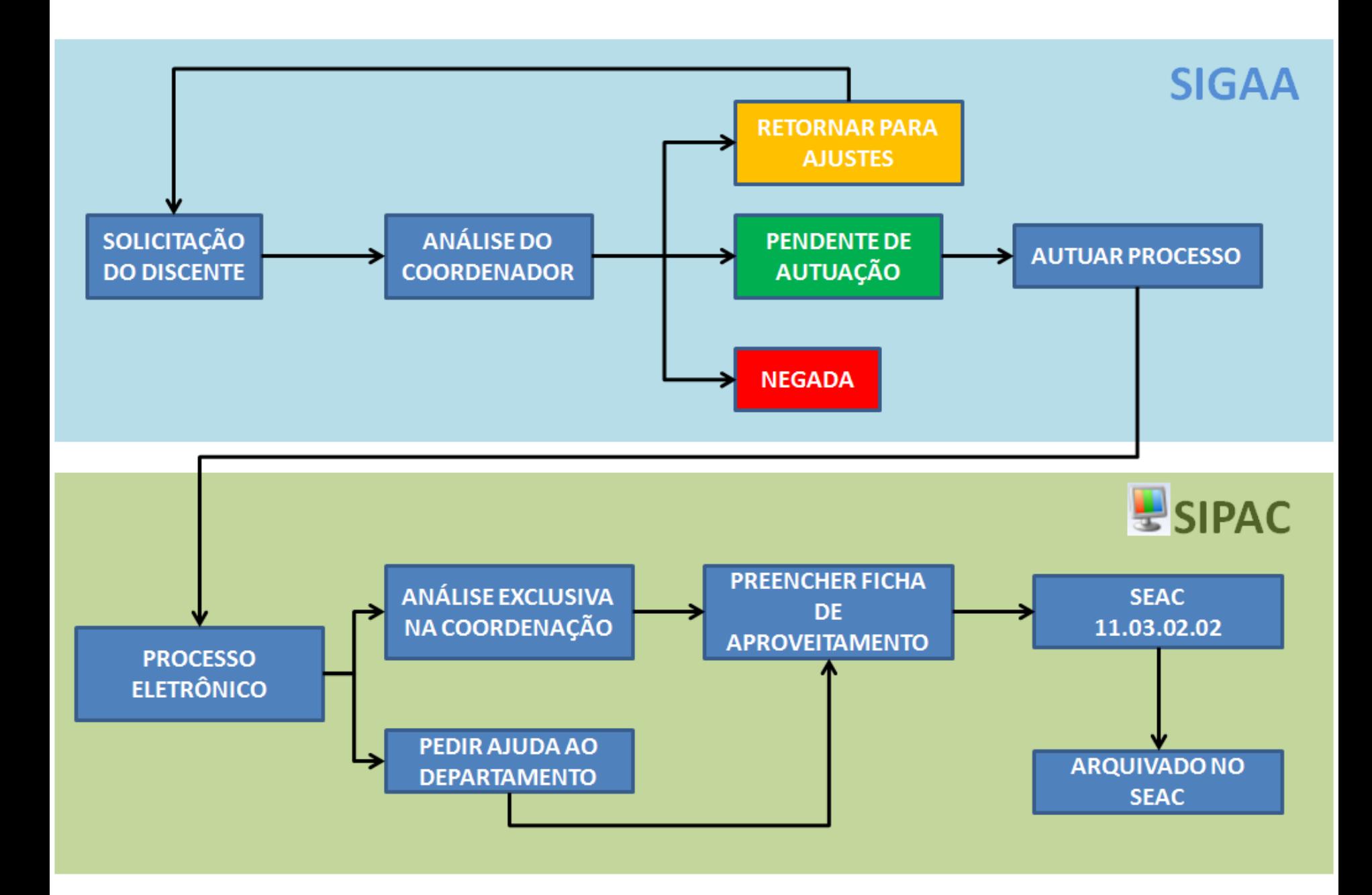

# CONSIDERAÇÕES FINAIS

- -**- Processo novo e sujeito a melhorias.**
- -**- Fase de adaptação.**
- -**- Sugestões à PROGRAD.**
- -**- Atendimento e dúvidas: SeAC (3342-2299, ramais 122 e 123;**
- -**[admissaoecadastro@prograd.ufrn.br.](mailto:setordeadmissaoecadastro@prograd.ufrn.br)**

- -**Material completo e slides: site da PROGRAD=> Documentos • Todos • Manuais**
- -**[www.prograd.ufrn.br](http://www.prograd.ufrn.br/)**